### Davis Remmel

# reMarkable Connection Utility

All-in-One Local Tablet Management

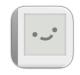

User Manual

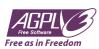

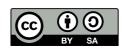

reMarkable Connection Utility (RCU) User Manual Copyright © 2020-25 Davis Remmel. Version 4.0.24

http://www.davisr.me/projects/rcu/

This software is licensed under the GNU Affero General Public License 3.0 or (at your option) any later version. This manual is licensed under the Creative Commons Attribution-ShareAlike License 4.0.

reMarkable® is a registered trademark of reMarkable AS. RCU is not affiliated with, or endorsed by, reMarkable AS. The use of "reMarkable" in this work refers to that company's e-paper tablet products.

macOS® is a registered trademark of Apple, Inc.

Windows® is a registered trademark of Microsoft, Inc.

## Contents

| i  | Pref | ace                             | V   |
|----|------|---------------------------------|-----|
| ii | Sup  | port Information                | vii |
|    | ii.1 | General Support                 | vii |
|    | ii.2 | Getting Updates                 |     |
|    | ii.3 | Defect Reporting                |     |
|    | ii.4 | Mailing Lists                   |     |
|    | ii.5 | Contributing Patches            |     |
| 1  | Intr | oduction                        | 1   |
|    | 1.1  | Compatibility                   | 1   |
|    | 1.2  | System Requirements             |     |
|    | 1.3  | Running RCU                     |     |
|    | 1.4  | Finding the Connection Settings | 2   |
|    | 1.5  | Enabling the USB web interface  | 3   |
|    | 1.6  | Entering Recovery Mode          | 3   |
|    | 1.7  | Notes about GNU/Linux           | 5   |
|    | 1.8  | Notes about Windows             | 6   |
| 2  | Basi | ic Operation                    | 9   |
|    | 2.1  | Connection Pane                 | 9   |
|    | 2.2  | Device Info Pane                |     |
|    | 2.3  | Display Pane                    | 16  |
|    | 2.4  | Notebooks Pane                  | 17  |
|    | 2.5  | Templates Pane                  | 20  |
|    | 2.6  | Wallpaper Pane                  | 22  |
|    | 2.7  | Software Pane                   | 23  |
|    | 2.8  | Printer Pane                    | 24  |
|    | 2.9  | About RCU Pane                  | 26  |
| 3  | PDF  | Export Options                  | 27  |

iv CONTENTS

| 4 | Command Line Options                  | 31 |
|---|---------------------------------------|----|
|   | 4.1 Example Usage                     | 34 |
| 5 | 1 0                                   | 37 |
|   | 5.1 Platform dependencies             | 37 |
|   | 5.2 Common Makefile Targets           | 38 |
|   | 5.3 Adding Custom Panes               | 38 |
| 6 | Troubleshooting                       | 41 |
| A | Snapshot Archive Format               | 45 |
| В | Notebook Archive Format               | 47 |
| C | Template Archive Format               | 49 |
| D | Software Package Format               | 51 |
| E | Release Notes                         | 53 |
|   | E.1 v4.0.24                           | 53 |
|   | E.2 v4.0 (r2021.002)                  | 59 |
|   | E.3 v3.0 (r2021.001)                  | 62 |
|   | E.4 v2.0 (r2020.003)                  | 65 |
|   | E.5 v1.1 (r2020.002)                  | 68 |
|   | E.6 v1.0 (r2020.001)                  | 69 |
| F | GNU Affero General Public License 3.0 | 71 |

Preface

You may have seen my work in the reMarkable tablet hacking community. I'm the one who added a microSD card to the tablet, then later installed a desktop GNU/Linux environment. My efforts focus on making the device usable in a general computing context.

This software, reMarkable Connection Utility (RCU), unshackles its users from reMarkable's proprietary cloud. The benefits are numerous: snapshots are low-level and full, personal notes never leave the owner's control, users may personalize their device, and totally new features like sharing notebooks are possible. These are things the manufacturer won't provide.

Unlike restrictive black-box software, RCU gives its users *freedom*. Under the terms of its license, the GNU Affero General Public License 3.0, users hold the freedom to use it for any purpose, read the source code, modify it, share it with whomever they wish, or even re-sell it—as long as they pass forward these same freedoms. This viral licensing forms a web of non-restrictive (*free*) software, leading the world toward transparency and trust, precipitating *rights* for software users.

If you are a privacy-minded individual who wants to support independent free software development, please buy RCU. The funds generated will support me through writing a non-proprietary handwriting recognition engine, eventually hoping to author "magic paper" software influenced by Dynabook.

I would greatly appreciate your purchase; thank you.

Davis Remmel Author of RCU

## Support Information

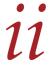

This manual, and the RCU software, are available online from the official project page.

## ii.1 General Support

Customers of RCU's original author are entitled to some email support. The author will try his best to satisfy each customer. Please write an email using the following header fields and reference the transaction ID in the message body.

To: Davis Remmel <d@visr.me>

Subject: RCU Support

## ii.2 Getting Updates

Updates for release versions are announced through the RCU-Announce mailing list. Updates for development versions are announced through the (opt-in) RCU-Develop mailing list. Additionally, notices are posted to the project's web page (RSS available). The program will not update itself automatically, but can check for the existence of new versions from the About RCU Pane.

Customers will receive any published updates for a minimum of 365 days from the purchase date. The RCU program will never stop working; updates provide improvements, but a user can never be locked out of the software they already own.

## ii.3 Defect Reporting

For users who can identify a fault with the program, and its specific circumstance of action, please submit a defect report via email with the following

header fields. In the message body, please include: (a) a description of what is seen when using the program, (b) what is expected to be seen when using the program, (c) steps to reproduce the problem, and (d) information about the operating system and RCU version number (found in the About RCU Pane).

To: Davis Remmel <d@visr.me>

Subject: RCU Defect: Short description of problem

## ii.4 Mailing Lists

There are two mailing lists: RCU-Announce, and RCU-Develop. All customers are automatically subscribed to the RCU-Announce list.

RCU-Announce only broadcasts when there are new release (stable) versions of the program. Old versions of RCU are linked in this archive.

Subscribing to RCU-Develop is optional. It is a bidirectional list meant to solicit feedback on beta features, discuss general program development, and speed up the release cycle.

RCU-Announce https://lists.davisr.me/mailman/listinfo/rcu-announce RCU-Develop https://lists.davisr.me/mailman/listinfo/rcu-develop

To subscribe to RCU-Develop, please write an email with the following header fields and reference the transaction ID in the message body.

To: Davis Remmel <d@visr.me>
Subject: Subscribe to RCU-Develop

## ii.5 Contributing Patches

Since RCU is free software, users may create and share modifications. Some users may wish for their modifications with others, or to have them be reincorporated into the official RCU software.

The source code of RCU is canonically distributed as a tarball, but is also available as a Git repository. The easiest way to make contributions is to submit diffs to the RCU-Develop mailing list.

- 1. Starting with the RCU development version source code, make changes and log all commits with relevant details.
  - Commit messages should contain a concise title and descriptive body, explaining not only a summary of the changes, but also why the changes were made. Each commit should be digestible and generally not change more than 250 lines.
- 2. Send an email to the RCU-Develop mailing list using *git-send-email*.

The author watches this mailing list for all submissions. Others are encouraged to create a discussion around submissions. There is no guarantee that submissions will be accepted. Smaller patches have a higher chance of being accepted.

Introduction

RCU allows complete offline management of a reMarkable tablet, without needing to connect to the manufacturer's proprietary cloud. It gives its users total freedom.

Using this software, one may take and restore whole-disk snapshots, check battery health, capture screenshots, manage notebooks and templates, set wallpaper, install third-party software packages, and print from any system application through a virtual printer.

## 1.1 Compatibility

Hardware reMarkable 1, 2, and Paper Pro

1.8.1.1–3.18.2.3
PC FreeBSD 13–14, Debian 12.5, Fedora 41, openSUSE Leap 15.6
RHEL 7.9, Ubuntu 20/22/24 LTS, macOS 12–15,
Windows 10–11

#### IMPORTANT NOTICE

If this program is critical to one's workflow, adhere to the printed compatibility; disable automatic updates on the tablet and only update its system software after compatibility in RCU is listed.

It is against reMarkable's terms of service to develop or use third-party tools with beta system software.

## 1.2 System Requirements

RCU will likely run under any OS released since 2017, and its hardware requirements are minimal. It requires at-minimum 100 megabytes of disk space, and may use up to 250 megabytes of memory during some operations.

## 1.3 Running RCU

RCU is distributed as a single binary package. It does not need to be installed and will run from any directory. Running RCU is as easy as double-clicking on its executable icon. RCU may connect to a tablet by USB or Wi-Fi. During periods of data transfer, never disconnect the tablet; doing so may result in a corrupted transfer.

It is possible to upload a Recovery OS with RCU, which provides an emergency SSH connection over USB and allows the user to take or restore snapshots of their device. For this recovery OS to boot, one must grant USB access under GNU/Linux and Windows, as detailed in Section 1.7: Notes about GNU/Linux and Section 1.8: Notes about Windows .

RCU's application data resides in the paths defined in Figure 1.1.

FreeBSD, Settings: ~/.config/davisr/rcu.conf GNU/Linux Shared data: ~/.local/share/davisr/rcu

macOS Settings: ~/Library/Preferences/rcu.plist

Shared data: ~/Library/Application Support/rcu

Windows Settings: HKEY\_CURRENT\_USER\SOFTWARE\davisr\rcu

Shared data: %APPDATA%\davisr\rcu

Figure 1.1: Application data paths for supported platforms

## 1.4 Finding the Connection Settings

RCU uses a technology called SSH (Secure Shell) to communicate with a tablet. Since SSH is a network protocol, three pieces of information are required: the Host (or IP address), Username, and Password. These are found on the tablet, in *Menu–Settings–Help–About–Copyrights and licenses*, under the section titled *GPLv3 Compliance*.

When using a USB connection, the host will be "10.11.99.1", the username will be "root", and the password will vary depending on the tablet. The locations of these settings are shown in Figure 1.2.

A reMarkable Paper Pro (RMPP) must first be put into (and remain in) Developer Mode<sup>1</sup> before these connection settings appear. In order to connect to an RMPP over Wi-Fi, an SSH command<sup>2</sup> must first be issued.

## 1.5 Enabling the USB web interface

When using system software 3.0+, is strongly recommended to use the tablet's internal software to render documents. To enable its web interface, first plug the tablet directly into a PC with its USB cable (not through a hub). Then, open Menu–Settings–Storage, and enable *USB Connection*<sup>3</sup>.

## 1.6 Entering Recovery Mode

An RM1 tablet may be placed into a recovery/flash mode with this sequence. If necessary, RCU can take and restore snapshots without there being a functional operating system. This mode is also necessary to install the Windows *libush* driver.

- 1. Turn the device off.
- 2. Hold the middle facial button while turning the device on with the power button.

<sup>&</sup>lt;sup>1</sup>See reMarkable's website for more details.

<sup>2</sup>rm-ssh-over-wlan on

<sup>&</sup>lt;sup>3</sup>This was called *USB Web Interface* prior to system software 3.18.

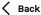

#### General information

FUΙΔ

Handwriting conversion

Google RAPPOR

base-files

base-passwd

bash

brcmfmac-firmwarerm10x

breakpad

bsdiff

busybox

busybox-ifplugd

busybox-udhcpc

busybox-udhcpd

ca-certificates

cachebench

crashuploader

cryptsetup

dbus

dbus-glib

dbus-lib

dhcpcd

directfb

disable-wowlan

distro-feed-configs

Copyright notices and software licenses

-----

Several pieces of free and open-source software have helped reMarkable to where it is today. A few require that we include their license agreements within our product. We included the entire list below. A big thank you goes from all of us at reMarkable to the remarkable people behind these fantastic resources!

Certain FOSS licenses, such as the GNU General Public License, GNU Lesser (or Library) General Public License, and Mozilla Public License, require that reMarkable make available to recipients the source code corresponding to FOSS binaries distributed under those licenses, or for the GNU Lesser General Public License version 3 the ability to re-link the application against a version of the library of their choosing. Recipients who would like to receive a copy of such source code or a copy of the object files and help with re-linking the application against a version of the relevant libraries of their choosing should submit a request to reMarkable by email, at opensource@remarkable.com. Copies of modified or custom open source software is also available online at https://github.com/reMarkable/

Thank you!

#### **GPLv3** Compliance

The General Public License version 3 and the Lesser General Public License version 3 also requires you as an end-user to be able to access your device to be able to modify the copyrighted software licensed under these licenses running on it.

To do so, this device acts as an USB ethernet device, and you can connect using the SSH protocol using the username 'root' and the password 'yourPASSwd'.

The IP addresses available to connect to are listed below:

10.11.99.1

Figure 1.2: "Copyrights and licenses" page with connection settings highlighted in yellow

- 3. Continue holding the middle facial button for five seconds. The display will not update, but it is on.
- 4. The tablet should appear on the PC as SE Blank MERGEZ. It is now in recovery mode.

When done, restart the tablet by holding the power button for 10 seconds; release, then press the power button to turn it on normally.

#### 1.7 Notes about GNU/Linux

In order to use low-level snapshots with RM1 devices, GNU/Linux hosts must grant read and write access to the tablet via *udev*. While in recovery mode, the tablet appears as a different USB device than normal operation.

Create a new udev ruleset at /etc/udev/rules.d/50-remarkable.rules, as shown in Figure 1.3. Replace the *GROUP* value with a group belonging to the host's user. After creating this file, reboot the host computer.

```
1 SUBSYSTEM=="usb", ATTRS{idVendor}=="15a2",

→ ATTRS{idProduct}=="0061", MODE="0660", GROUP="yourgroup"

2 SUBSYSTEM=="usb", ATTRS{idVendor}=="15a2",

→ ATTRS{idProduct}=="0063", MODE="0660", GROUP="yourgroup"
```

Figure 1.3: /etc/udev/rules.d/50-remarkable.rules

#### Running on unsupported GNU/Linux distributions

RCU works under many GNU/Linux distributions, even if a binary is not distributed for one's specific platform. The most-common incompatibility of a binary version is that PySide2 (Qt) targets a different version of *glibc*, forming symbol lookup errors.

A user with an unsupported GNU/Linux distribution may need to buld their own binary, or run the program from source. This is performed by downloading the "Source Code Archive" version of the program, then issuing *make run* (to run from source), or *make* to build a binary. This is covered further in Chapter 5: Developing with RCU.

#### 1.8 Notes about Windows

In order to use low-level snapshots with RM1 devices, Windows hosts must use the *libusb-win32* driver. Distributed with the RCU binary is a copy of Zadig, a utility that makes it simple to install this driver. First, the tablet must first be placed into recovery mode, which will appear as a new type of USB device.

- 1. Connect the tablet to a PC with USB.
- 2. Put the tablet into recovery mode by following the steps in Section 1.6: Entering Recovery Mode .
- 3. Open Zadig
  - a) From the Options menu, enable List All Devices.
  - b) In the device list, select SE Blank MERGEZ.
  - c) Set the driver target to libusb-win32.
  - d) Click *Install Driver* and wait for it to complete.
- 4. Hold the tablet's power button for 10 seconds; release, and press it again to turn the tablet on normally.
- 5. Reboot the PC

7

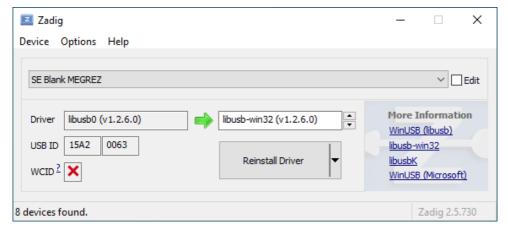

Figure 1.4: Installing the libusb-win32 driver for Windows

Basic Operation

2

RCU is organized into separate panes, each handling a dedicated task. Panes may be switched by clicking on their titles in the left sidebar.

#### 2.1 Connection Pane

When RCU is launched, it will show the Connection Pane. Three fields are needed to make a connection: Host, Username, and Password. Read more in Section 1.4: Finding the Connection Settings.

Once entered, these connection settings will persist after pressing the Save button. Pressing the Connect button will initiate a connection to the

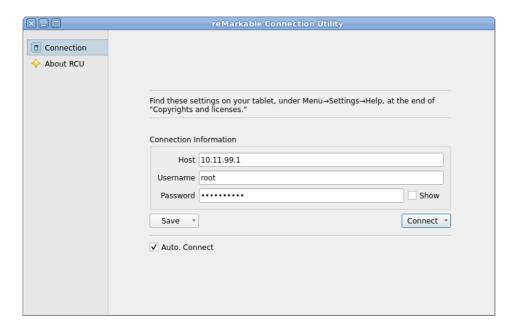

Figure 2.1: Connection Pane

device. If the Auto. Connect checkbox is enabled, RCU will immediately attempt to connect when launched.

Connection presets may be stored, for using RCU with multiple devices or on multiple networks. Presets are accessed through the small arrow on the Save button. New presets may be added, and the active preset may be renamed, saved, or deleted.

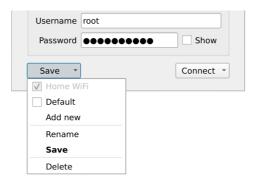

Figure 2.2: Access presets in the Save button drop-down menu.

If a user finds themselves with an unresponsive RM1 tablet, they may place their device into a recovery mode by holding down the home button while pressing the power button. Expand the *Connect* button by pressing the arrow, then click *Enter Recovery OS* (Figure 2.3) to boot over USB.<sup>1</sup>

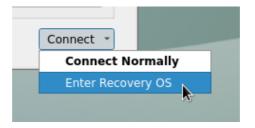

Figure 2.3: Enter Recovery OS

<sup>&</sup>lt;sup>1</sup>If the tablet has previously loaded the recovery OS, clicking this menu item will enter the existing recovery session.

11

#### 2.2 Device Info Pane

This pane shows the user information about their tablet, and allows one to perform low-level device operations.

#### Rename

An owner may sign their name to their tablet using the Rename button. This will change the the label from reading *Connected reMarkable* to *Name's reMarkable* in the Device Info Pane. This name will also be used in the author field of embedded PDF highlight annotations (when enabled).

#### **Snapshots**

Snapshots allow one to dump the state of their tablet to the local PC. There are two major types of snapshots: low-level, and high-level. Low-level

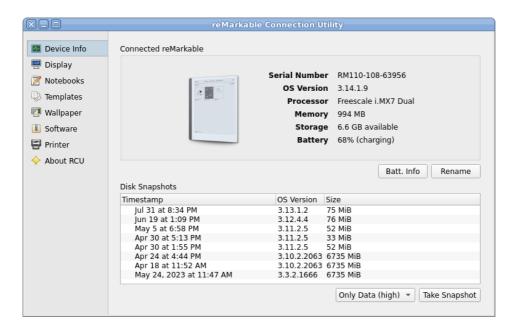

Figure 2.4: Device Info Pane

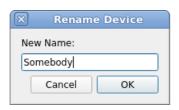

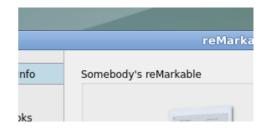

Figure 2.5: Entering a new device name

| Timestamp         | OS Version | Size on Disk       |            |
|-------------------|------------|--------------------|------------|
| Sep 26 at 6:11 PM | 2.3.0.16   | 504 MiB            |            |
| Sep 26 at 4:28 PM | 2.2.0.48   | 504 MiB            |            |
| Sep 3 at 10:34 AM | 2.0.2.0    | 504 MiB            |            |
| Aug 31 at 5:58 PM |            | 7/66 MiD           |            |
| Aug 15 at 6:38 PM | Restore >  | Full Restore       |            |
| Aug 15 at 4:24 PM | Delete     | Bootloader Restore |            |
|                   |            | OS Restore         |            |
|                   |            | Data Restore       | Backup Now |

Figure 2.6: A Full snapshot may be restored completely, only the bootloader, only the OS partitions, or only the Data partition.

snapshots dump the tablet's entire disk partition(s). High-level snapshots only dump the contents of the tablet's file system.

Snapshots may only be restored to the device as they were taken. Original data is not altered during a restore. If a user links their tablet with the first-party reMarkable Cloud, restoring a snapshot could interfere with cloud synchronization.

On RM2, both low-level and high-level Data snapshots may be taken, but only high-level snapshots may be restored. All snapshot types are compatible with RM1 because its hardware cannot be bricked during low-level restores.

There are three minor snapshot types: OS-only, Data-only, and Full. Snapshots may only be taken or restored through a USB connection. Only Full snapshots may be used to restore a totally-bricked device.

OS snapshots will restore the operating system partitions to the tablet's

internal storage. These cannot be used to restore a bricked device. If a user applies an undesired OS update to their tablet, an OS snapshot may be used to downgrade to the prior OS without losing data. However, there can be no guarantee the data will remain compatible with the old OS image, such as when reMarkable's system software was updated from version 1 to 2. A copy of the bootloader is captured with an OS snapshot.

Data snapshots will restore the data partition, where user documents (notebooks and uploaded files) and application settings (Wi-Fi networks, passwords and codes) reside, to the tablet's internal storage. They will not affect the operating system partitions, and are best used to revert a bulk of documents to an earlier state.

Full snapshots, as seen in Figure 2.6, may be used to restore a bricked device should the need ever arise. They require the most storage space on the client PC because they contain a complete mirror of the tablet's internal storage. A Full snapshot may be restored completely, or used to restore only the OS, or used to restore only the Data, or used to restore the bootloader.

Although it is possible for advanced users to extract individual files from snapshots, RCU cannot. If a user finds themselves in this situation, they may refer to Appendix A: Snapshot Archive Format .

A custom snapshot directory may be set by modifying the *share\_path* variable in RCU's settings (see Section 1.3: Running RCU for OS-specific locations).

### **Battery Information**

Detailed information about a tablet's battery may be seen by pressing the Batt. Info button.

- Status: whether the battery is discharging, charging, or full.
- Temperature: the current temperature of the battery in Celsius and Fahrenheit.
- Current Charge: the presently-stored power, in milliamperes×hours.
- Full Charge Capacity: the amount of power stored on the last full-charge, in milliamperes×hours. The progress bar beneath this field

- indicates the current charge divided by the full charge capacity (a measure of the current state of charge).
- Design Capacity: the amount of power the battery was originally designed to store, in milliamperes×hours. The progress bar beneath this field indicates the full charge capacity divided by the design capacity (a measure of battery health compared to when it left the factory).

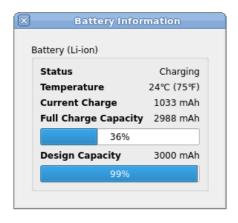

Figure 2.7: Battery information.

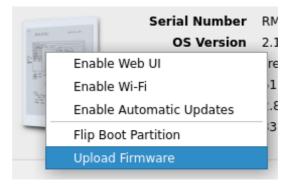

Figure 2.8: The contextual menu, raised by right-clicking on the tablet icon, shows additional operations.

#### Flip Boot Partition

The Flip Boot Partition menu item is used to switch which boot partition is active and inactive. Right-click on the tablet icon to see this menu.

The tablet has two boot partitions. It always has one set to Active and the other Inactive. During a system software update, the new system software image is written to the inactive partition. Once the write procedure is verified, the tablet marks this newly-written partition Active and marks the other partition Inactive (flipping them).

If one accidentally upgrades their device's system software version, they may immediately revert it by right-clicking the tablet icon, then choosing the Flip Boot Partition menu item. There is no guarantee that data written after a system software upgrade (such as newly-created or modified documents) will be compatible with the older system software version. This operation is performed at one's own risk. It is wise to keep low-level snapshots and document-level archives before using this feature.

#### **Upload Firmware**

The Upload Firmware menu item is used to upgrade, downgrade, or reinstall reMarkable system software (with a *.signed* file extension) to the inactive boot partition. Right-click on the tablet icon to see this menu. A USB connection is required for uploading new system software.

Unexpected concequences to tablet data may occur when upgrading system software outside the official upgrade path. reMarkable's notebook data format is known to change between major system software revisions. Using system software not designed to read the format of already-saved notebooks could result in inoperability or errors. One example of such a case is when downgrading from system software 3.0 (or above) to 2.15 (or below): notebooks opened or created with the newer firmware cannot be read with the older system software.

Because system software images are protected by copyright, links shall not be provided here.

## 2.3 Display Pane

A user may capture screenshots of their tablet through the Display Pane. Press the Refresh button to preview the screen, then press the Save Screenshot button to record the image to disk. The image orientation may be rotated 90 degrees by choosing between the *Portrait* and *Landscape* radio buttons.

Keyboard shortcuts exist in this pane for saving a screenshot to disk (Ctrl+S), copying the screenshot to the system clipboard (Ctrl+C), and refreshing the image (Ctrl+R or F5).

Screenshots are saved as lossless, 8-bit grayscale PNG (no alpha) images, measuring  $1404 \times 1872$  pixels.

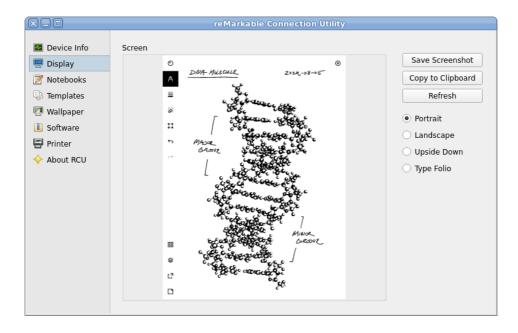

Figure 2.9: Display Pane

17

#### 2.4 Notebooks Pane

Documents may be transmitted between a tablet and PC through the Notebooks Pane. The default download type is a reMarkable Notebook Archive (RMN) because it can fully restore editable notebooks and their templates<sup>2</sup>.

Documents may be uploaded to the device as RMN, PDF, or Epub files. Click the Upload button to select which files to upload. Uploading an RMN will always create a cloned document, changing the document's internal identifier (UUID).

Documents may be downloaded from the device as RMNs, or exported as PDF or Markdown. It is recommended to archive notebooks with the RMN format because they are lossless, containing all the information needed

<sup>&</sup>lt;sup>2</sup>Information about the RMN format may be found in Appendix B: Notebook Archive Format .

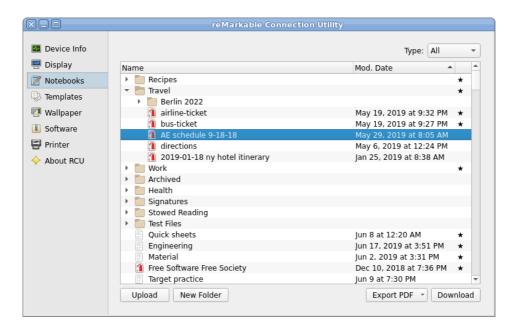

Figure 2.10: Notebooks Pane

to re-create a PDF.<sup>3</sup> When downloading a single file, it may be renamed before it is saved. When downloading files as a batch the user must select a new directory to save them in. When exporting a batch, if identically-named files already exist in the target directory, they will be overwritten.

Various style options may be found inside the Export PDF menu by clicking that button's arrow. These options are detailed in Chapter 3: PDF Export Options. One may set the default renderer from this menu by choosing an export action.

By right-clicking on a document, operations such as Rename, Delete, or Favorite may be performed. When items are favorited, they appear with a star icon at the top of the tree view's sort. Additional export options are also available under this menu, such as to export typed text as Markdown, or to export snap-highlights as plain-text.

Documents may be re-organized by dragging and dropping them into the desired collections.

The Notebooks Pane will automatically refresh when changes are made on the tablet. Notebook data may be forcibly refreshed with Ctrl+R or F5.

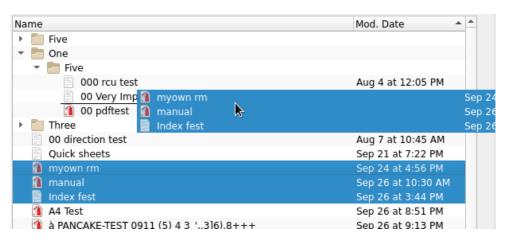

Figure 2.11: Documents may be organized by dragging and dropping between collections.

<sup>&</sup>lt;sup>3</sup>RCU may convert RMN to PDF without connecting to a tablet. See Chapter 4: Command Line Options .

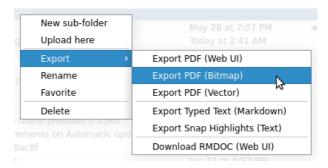

Figure 2.12: The contextual export menu has additional export methods.

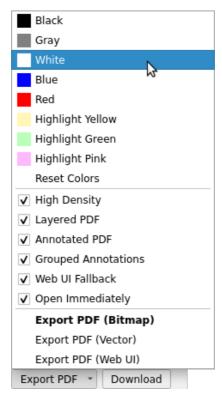

Figure 2.13: Choose ink colors, export options, and the default renderer in Chapter 3: PDF Export Options .

## 2.5 Templates Pane

Users may add or remove their own templates in SVG, PNG, or Template Archive Format (RMT). SVG or RMT formats are preferred.

Add a template to the tablet by clicking the Upload button, then selecting an RMT file. SVG and PNG templates will require the user to enter the appropriate metadata, as shown in Figure 2.15, and should be of appropriate resolution ( $1404 \times 1872$  pixels).

Download a template from the tablet by selecting one in the list view, clicking the Download button, then choosing a filename to save.

To delete a template from the tablet, right-click on it, then choose Delete. Upon confirmation, RCU will permanantly delete the template from the device.

Template are installed to the tablet in ~/.local/share/remarkable/templates. Softlinks are created in /usr/share/remarkable/templates, where the system tem-

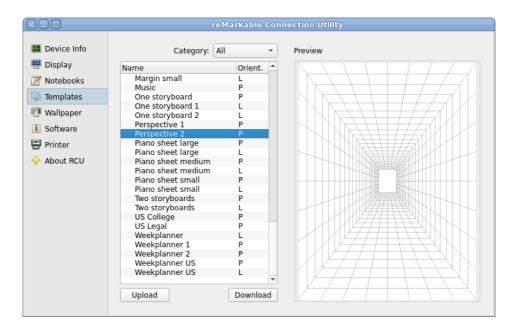

Figure 2.14: Templates Pane

21

plates are stored. A system update may remove these links, and the templates will not load in the tablet's interface. If the user previously installed custom templates using RCU, this situation will be detected, the program will alert the user, and the template links may be restored automatically. Because templates always reside on the device, any copy of RCU on any computer may be used to fix these links.

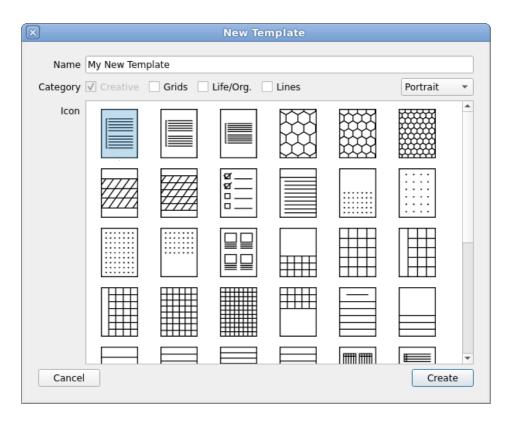

Figure 2.15: New Template modal for uploading SVG and PNG templates.

## 2.6 Wallpaper Pane

Device wallpapers<sup>4</sup> may be changed for the following screens: Suspended (sleep), Powered Off, Starting, Rebooting, Overheating, and Battery Empty.

Users may update wallpaper by pressing the Upload button and selecting a PNG image. It is recommended these images have a resolution of  $1404 \times 1872$  pixels without transparency.

Images may be reset to the factory-defaults by clicking the Reset button. The current wallpaper may be downloaded with the Download button.

<sup>&</sup>lt;sup>4</sup>These are sometimes called "splash" images.

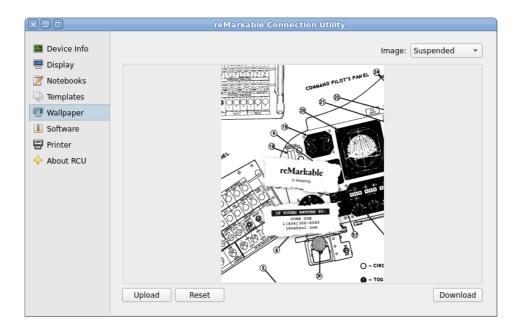

Figure 2.16: Wallpaper Pane

23

#### 2.7 Software Pane

Third-party software may be uploaded to the device in the reMarkable Software Package (RMPKG) format. For details about creating an RMPKG file, please read Appendix D: Software Package Format.

To install a software package, click the Upload button, select an RMPKG file, then wait for the install process to complete. RCU's interface may freeze momentarily.

To remove a software package, select one in the list view, then click the Uninstall button and wait for the removal process to complete.

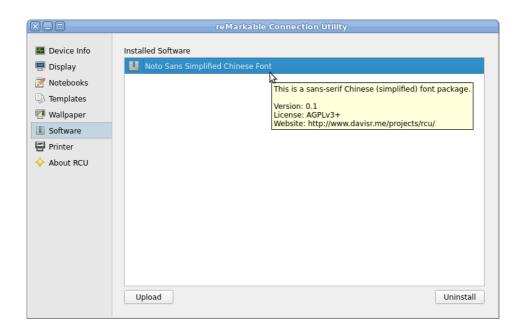

Figure 2.17: Software Pane

#### 2.8 Printer Pane

The virtual printer may allow one to print documents to their tablet natively from any application on their computer. It works by emulating a network printer that converts print commands to PDF, then uploads the result as a new document into the tablet's root collection.

Before the virtual printer may be used, it must be added through the computer's printer settings. The Settings button will open these printer settings.

The virtual printer's state may be changed with the Start or Stop button. Once RCU connects to a tablet, the virtual printer will resume its last operating state.

The computer's print queue will hold pending documents until the virtual printer is started, after which the documents will be uploaded to the tablet.

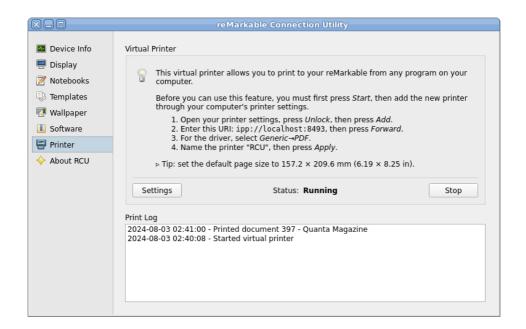

Figure 2.18: Printer Pane

25

Specific instructions for adding a printer vary per host operating system and desktop environment, and are displayed in the pane's information box. The virtual printer will bind to localhost:8493 and communicate via Internet Printing Protocol (IPP). The accepted data format is usually PostScript, except on FreeBSD and GNU/Linux, where the data format is expected to be PDF.

#### 2.9 About RCU Pane

Meta information about RCU may be viewed in the About RCU Pane. This view contains its version number, credits to the people and software RCU depends upon, and copies of relevant software licenses.

By clicking the Check for Updates button, a user may request RCU to contact the update server to check if they are running the latest version.

By clicking the Fetch Compatibility button, a user may request RCU to contact the update server to download the latest compatibility table. When the reMarkable company issues a non-breaking software update, a new compatibility table allows the old version of RCU to work with the new system software version.

Enabling "On Start" will check for updates and fetch new compatibility each time RCU is started.

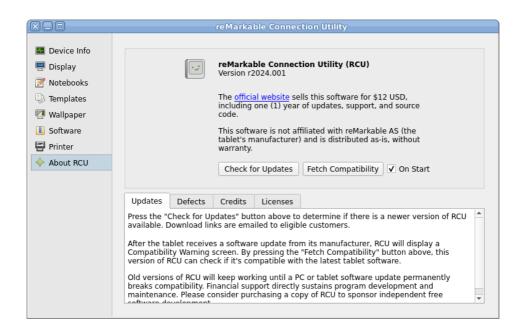

Figure 2.19: About RCU Pane

RCU has three PDF rendering modes, each producing a different kind of result. Users of newer tablet software expecting stability should use the web UI renderer, which creates a PDF on the tablet using reMarkable's own software and copies the result back. However, that method cannot use RCU's custom rendering options. RCU also has its own PDF renderers which can produce files with custom rendering properties and either *Bitmap* or *Vector* graphics.

Bitmap and Vector renderers are wholly compatible with system software 2.15 and below, and experimental with 3.0 or later. These renderers are custom-written and lag behind reMarkable file format changes.

A specific PDF renderer may be temporarily selected through the contextual menu (Figure 2.12). A default renderer may be selected in the Notebooks pane under the Export PDF menu (Figure 2.13).

#### **Export Density**

RCU may export bitmap PDFs in either standard density ( $1404 \times 1872$  pixels, 0.25 MB/page) or high density ( $2808 \times 3744$  pixels, 0.5 MB/page).

#### **Annotations**

RCU may convert all highlight strokes to PDF highlight annotations, as shown in Figure 3.2. If a name is provided using the Rename button in the Device Info Pane, that name will be inserted into the anontation's author field.

When the Grouped Annotations export option is enabled, highlights within one stroke-width of each other will be embedded as a single highlight annotation.

<sup>&</sup>lt;sup>1</sup>Check the Release Notes regarding this feature's compatibility with system software 3.0+.

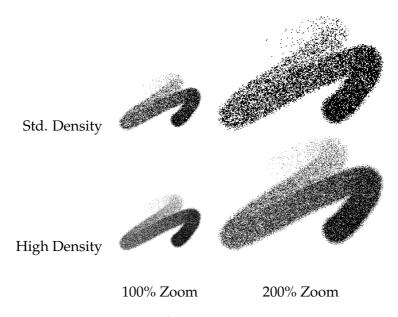

Figure 3.1: Comparison of export densities using the Pencil pen.

If bookmarks are made with *ddvk/remarkable-hacks*, these will be inserted at the top of the resulting PDF's outline index.

#### Layers

RCU may export each reMarkable document layer as a PDF optional content group (OCG). Most PDF readers render the OCG list into a Layers sidebar index, like shown in Figure 3.3.

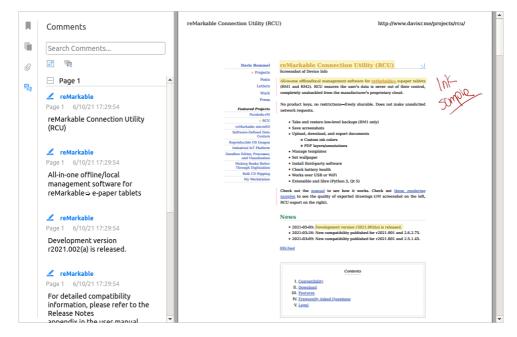

Figure 3.2: Exported highlight annotations shown in a PDF reader's sidebar.

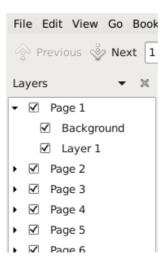

Figure 3.3: Document layers are extracted as PDF layers.

# Command Line Options

4

RCU may operate either as a GUI or a CLI program, and its behavior may be changed with flags and arguments.

#### **Application Options**

- -h, --help
   Print command line options and exit.
- -v, --version
   Print version number and exit.
- --autoconnect
   Immediately connect to the last-used preset.
- --dark
   Force dark theme.
- --no-check-compat
   Skip pane compatibility checks (load anyway).
- --no-check-reclaim-storage Skip check for deleted documents.
- --cli
   Don't show GUI or log (best used with --autoconnect).
- --purge-settings
   Delete all saved configuration (like presets, export options, and file paths).

#### **Rendering Options**

• --render-rmn-pdf-b "in.rmn" "out.pdf" (Files) Render a local RMN archive to PDF (bitmap).

- --render-rmn-pdf-v "in.rmn" "out.pdf" (Files) Render a local RMN archive to PDF (vector).
- --page-range "1,3-10" (String) Set the page numbers or ranges (separated by commas) to use in final resulting PDF.
- --layered 1 (Boolean) Export the PDF with embedded layers (optional content groups).
- --annotated 1
   (Boolean) Export the PDF with embedded highlight annotations.
- --grouped-annots 1
   (Boolean) Group embedded highlight annotations by proximity.
- --res-mod 2
   (Numerical) Bitmap PDF pixel density modifier.
- --color-black "0,0,0" (String) Set the RGB value of "black" ink.
- --color-gray "128, 128, 128" (String) Set the RGB value of "gray" ink.
- --color-white "255, 255, 255" (String) Set the RGB value of "white" ink.
- --color-blue "0,0,255" (String) Set the RGB value of "blue" ink.
- --color-red "255, 0, 0" (String) Set the RGB value of "red" ink.
- --color-highlight "253, 255, 50" (String) Set the RGB value of "yellow" highlighter.
- --color-highlight-green "169, 250, 92" (String) Set the RGB value of "green" highlighter.

- --color-highlight-pink "255, 85, 207" (String) Set the RGB value of "pink" highlighter.
- --color-highlight-gray "207, 207, 207" (String) Set the RGB value of "gray" highlighter.

#### **Display Options**

- --screenshot-0 "out.png" (File) Save a screenshot as PNG (portrait).
- --screenshot-90 "out.png" (File) Save a screenshot as PNG (landscape).
- --screenshot-180 "out.png" (File) Save a screenshot as PNG (upside down).
- --screenshot-270 "out.png" (File) Save a screenshot as PNG (type folio).

#### **Notebook Options**

- --list-documents
   Tab-separated list of documents (doc\_id, name, and modification date).
- --list-collections
   Tab-separated list of collections (col\_id, name, and modification date).
- --upload-doc "in.pdf" (File) Upload document.
- --upload-doc-to "in.pdf" <col\_id>
   (File) Upload document to specific collection.
- --download-doc <doc\_id> "out.rmn" (File) Download RMN notebook archive.

- --download-rmdoc <doc\_id> "out.rmdoc" (File) Download RMDOC notebook archive.
- --export-pdf-rm <doc\_id> "out.pdf" (File) Export PDF (web UI).
- --export-pdf-b <doc\_id> "out.pdf" (File) Export PDF (bitmap).
- --export-pdf-v <doc\_id> "out.pdf" (File) Export PDF (vector).
- --export-pdf-o <doc\_id> "out.pdf" (File) Export PDF (original base).
- --export-epub-o <doc\_id> "out.pdf" (File) Export Epub (original base).
- --export-snaphighlights-txt <doc\_id> "out.txt" (File) Export snap highlights (text).
- --export-typedtext-md <doc\_id> "out.md" (File) Export typed text (Markdown).

### 4.1 Example Usage

#### Export a specific document as a bitmap PDF.

1. Find the ID of the document.

```
./rcu --autoconnect --cli --list-documents
```

2. Use that ID to export a PDF.

```
./rcu --autoconnect --cli \
--export-pdf-b "<doc_id>" "/tmp/out.pdf"
```

#### Upload a document to the root folder.

```
./rcu --autoconnect --cli --upload-doc "somefile.pdf"
```

35

# Convert a local RMN to vector PDF without connecting to the tablet.

```
./rcu --render-rmn-pdf-v "somefile.rmn" "/tmp/out.pdf"
```

#### Export the snap highlights from a document.

```
./rcu --autoconnect --cli \
--export-snap-highlights <doc_id> "/tmp/out.txt"
```

## Developing with RCU

5

RCU is a program which is written for Python 3.6–3.10. It uses the Qt graphics library (C++) through bindings using PySide2. Template icon (font) rendering is handled with Pillow. PDF operations are handled with Qt and pikepdf. PC/tablet communications go through SSH using Paramiko. Although RCU is written in Python, the source and interpreter can be combined into a single executable using PyInstaller. All dependency management is handled with Python's internal virtual environment tool (venv).

The build machine should be a targeted platform (FreeBSD, GNU/Linux, macOS, or Windows). It expects to use python3.9 on FreeBSD (included with base system), and will detect python{10..6} on all other platforms. Python should be supportive of virtual environments using python3 -m venv. The PC should have GNU Make and Bash.

To build the binary, run make. Most targets utilize a Python venv, automatically created at *rcu/venv*. Build assets may be cleaned with make clean. The venv and documentation are not usually cleaned, so remove them with make clean-venv and make clean-doc.

Under Windows, a binary must be built with Make-win.bat {console|windowed}.

### 5.1 Platform dependencies

When building RCU on a specific platform, the following dependencies are required. RCU requires no dependencies merely to run from a compiled state.

```
FreeBSD 13.2 | gmake bash rust qpdf py39-pyside2
FreeBSD 14.2 | gmake bash rust qpdf py311-pyside2
Fedora 41 | make python3.8
openSUSE 15.6 | make libgthread-2_0-0
RHEL 7.9 | python3
Ubuntu 20.04 LTS | make binutils python3.8-venv libxcb-xinerama0
```

```
Ubuntu 22.04 LTS | make binutils python3.10-venv libxcb-xinerama0
Ubuntu 24.04 LTS | libxcb-xinerama0
macOS 12 | brew qpdf
Windows 10 | Python 3.10, MS VCpp 14, Ghostscript 10.01.2
```

### 5.2 Common Makefile Targets

| Build just the binary for the current platform (default target). |
|------------------------------------------------------------------|
| Run the program from source within venv.                         |
| Create the python venv for dependency management.                |
| Compile the user manual as PDF (requires LATEX).                 |
| Build the release archive for the current platform.              |
| Purge build assets (but keep venv and documentation).            |
|                                                                  |

### 5.3 Adding Custom Panes

The pane architecture of RCU is modular, so new panes are straightforward to add. To write a new pane, first create a new directory under *src/panes* to hold the new pane's code. In that directory, create a file, *pane.py*, which will serve as the focal point of execution.

The *pane.py* file must contain a class for the pane, implementing the following requirements: (a) the pane must inherit from the *UIController* class<sup>1</sup>, (b) it must provide the *name* and *ui\_filename* class variables, and (c) it must initialize first through the parent class. An example is listed in Figure 5.2.

The pane must be accompanied by a Qt UI file, specified in the class variable *ExamplePane.ui\_filename*. This is exposed to the pane's class as *self.window* upon instantiation.

After adding the *pane.py* file, import it within *src/panes/\_\_init\_\_.py* (Figure 5.1). Once added, the pane will draw itself into RCU's main window.

For non-immediate tasks, it is recommended to use a Worker object. RCU's GUI runs on the main thread, and blocking this may provide a poor user experience. Workers may be executed in the thread pool, which re-

<sup>&</sup>lt;sup>1</sup>Find the UIController source code at *src/controllers/UIController.py*.

39

turn to the main thread via asynchronous callback. For examples of worker usage, please read a bundled pane's code.

Figure 5.1: Example of importing pane.py in src/panes/\_\_init\_\_.py

```
1 '''
2 pane.py
3 This is an example pane.
5 License: AGPLv3 or later
6 111
8 from Worker import worker
9 from pathlib import Path
10 from controllers import UIController
11
12 class ExamplePane (UIController):
      name = 'Example Pane'
13
14
      # Dynamic path loading works when running from source
15
      # and binary.
16
      adir = Path(__file__).parent.parent
17
      bdir = Path(__file__).parent
      ui_filename = Path(adir / bdir / 'example.ui')
19
20
      xochitl versions = [
21
22
           '^3\.4\.[0-9]+\.[0-9]+$'
23
      1
24
25
      @classmethod
      def get_icon(cls):
26
          path_s = str(Path(cls.bdir / 'icons' / 'emblem.png'))
27
           icon = OIcon()
28
           icon.addFile(path_s, QSize(16, 16), QIcon.Normal, QIcon.On)
29
          return icon
30
31
      def __init__(self, pane_controller):
32
           super(type(self), self).__init__(
33
               pane_controller.model, pane_controller.threadpool)
34
35
           # Exposed now are self.model, self.window, and
36
           # self.threadpool.
37
           # ...
```

Figure 5.2: Example source code for pane.py

## Troubleshooting

6

#### RCU can't connect to the tablet.

If a connection between the PC and reMarkable can't be established, the Connection Pane will show an error message.

The most-common problem is trying to use incorrect login information. The font used by the device to show the password can be confusing if certain characters are used, such as uppercase "I", lowercase "L", and number "1". Try different combinations if your password contains these characters.

If you are certian the login information is correct, it is recommended to use *ping* to see if your PC is able to communicate with the tablet. Another way to test network connectivity is to enable the USB web interface. If you can connect using the web interface, you likely don't have a network problem.

If you use a PC supplied by an employer, they may be blocking network requests. In that case, it is best to speak with the IT department about granting access.

### The tablet reboots after some operations.

The tablet may appear to reboot after some operations, such as after uploading a PDF, taking a snapshot, or setting new wallpaper. This is normal behavior. The main program running on the tablet, called Xochitl, must be restarted to become aware of changes made by third-party software. If you would like to see this improved, please ask reMarkable AS to "provide a software mechanism for Xochitl to become aware of third-party changes to notebooks, templates, and wallpaper, without requiring one to restart the Xochitl system service."

#### RCU is showing a Compatibility Warning screen.

When a reMarkable tablet receives an update to the latest system software, RCU may display a Compatibility Warning screen. Since RCU trails re-

Markable updates, it defaults to block access if using the program with a reMarkable system software version it doesn't know about. This mechanism is to prevent RCU from clobbering the tablet if reMarkable had introduced a breaking update.

If a tablet update is found to be non-breaking, then RCU does not need to be wholly updated. Instead, RCU can download a new compatibility table that will allow it to work with new tablet software. This table may be updated in the About RCU Pane with the Fetch Compatibility button.

This warning message may be bypassed with the --no-check-compat command-line flag.

#### Templates aren't included with exported notebooks.

If a compatibility warning is bypassed for the Notebooks Pane, but not for the Templates Pane, then templates will not be included in PDF or RMN exports. Both panes must be loaded for templates to become exported.

# Documents created or modified with system software 3.0+ can't be exported as Bitmap or Vector PDFs.

Support for exporting PDFs through RCU's custom renderer (Bitmap and Vector export options) from documents created or modified with system software 3.0+ is experimental. The document types which may be rendered with RCU's internal renderer are Epubs and PDFs with a reMarkable-native aspect ratio, and notebooks which do not use the continuous pages or text input features.

Any document may be exported with the reMarkable's own renderer by using the Export PDF (Web UI) option. Please refer to Notebooks Pane for information about export types.

#### The "Export PDF (Web UI)" option is disabled.

RCU can export documents through the tablet's internal web interface (UI), either over USB or Wi-Fi. However, the interface's state may only be changed when the tablet is plugged into a computer with USB.

To enable the tablet's web interface, follow the steps in Section 1.5: Enabling the USB web interface.

#### Adding the virtual printer failed.

With some configurations, your operating system's printer manager may fail to add RCU's virtual printer.

On Windows, a common message is "Windows could not connect to the printer." In this case, you must press the *Start* button in the Printer Pane to enable the virtual printer service.

If using FreeBSD or GNU/Linux, the system's default printer configuration tool may not mesh well with the CUPS print subsystem. Notably, Ubuntu's *gnome-control-center* can fail with a generic "Failed to add new printer" message, even though it works fine on other systems, like Fedora. In cases like these, open your local CUPS web administrative panel at <a href="http://localhost:631/">http://localhost:631/</a> and add the printer there. When prompted, export and use the PPD driver file from RCU.

# Snapshot Archive Format

Low-level snapshots are stored on the PC's disk under RCU's shared data directory. The exact path for each operating system is listed in Figure 1.1.

Each snapshot archive is given a unique identifier, and a directory is created to store its contents. An example directory structure is listed in Figure A.1

```
backups
__902b512b-8742-481d-b5f1-e185c0668e9f
       __mmcblk1boot0.bin
__mmcblk1boot1.bin
__mmcblk1.bin
      backup.json
```

Figure A.1: Example structure of a snapshot archive

The backup.json file contains metadata about the snapshot, and is used by RCU to populate the UI. In summary, this file contains the snapshot's ID, timestamp, device information, the device's partition table (output of fdisk -l), and checksums of the dumped partitions.

Depending on the reMarkable hardware variant, the eMMC device may reside at /dev/mmcblk1 for RM1, or /dev/mmcblk2 for RM2.

OS snapshots store the bootloader, secondary boot partition (containing factory device information), the bootloader data partition, primary OS partition, and secondary OS partition. The primary OS may reside on *mmcblk1p2* or *mmcblk1p3*, flipping after every system update.

- /dev/mmcblk1boot0
- /dev/mmcblk1boot1
- /dev/mmcblk1p1

- /dev/mmcblk1p2
- /dev/mmcblk1p3

Data snapshots only store the data partition, which is mounted as /home/root.

• /dev/mmcblk1p7 or /dev/mmcblk2p4

Full snapshots store the bootloader, secondary boot partition, and the entire contents of the eMMC (all partitions combined).

- /dev/mmcblk1boot0
- /dev/mmcblk1boot1
- /dev/mmcblk1

Notebook Archive Format

Notebook Archive (RMN) files contain the raw editable data used by Xochitl, plus a copy of each template applied. They have an obvious structure, as seen in Figure B.1. This directory is a direct export from Xochitl's files, from the device at ~/.local/share/remarkable/xochitl.

```
ExampleNotebook.rmn

6bde82bd-f580-456b-8275-c853438707a6/
5ae652c8-280b-4b00-9563-72f25f16ac29.rm
3e9610c9-7633-4964-8198-adc0d1968cea.rm
(...)
6bde82bd-f580-456b-8275-c853438707a6.highlights/
6bde82bd-f580-456b-8275-c853438707a6.bookm
6bde82bd-f580-456b-8275-c853438707a6.content
6bde82bd-f580-456b-8275-c853438707a6.metadata
6bde82bd-f580-456b-8275-c853438707a6.pagedata
Blank.rmt
Small Lines.rmt
```

Figure B.1: Example structure of a notebook archive

When saving a document it is preferred to use the RMN format over the PDF format because RMN files contain an exact copy of those notebooks. Therefore, a PDF may always be generated from an RMN archive.<sup>1</sup>

Notebook archive files store all templates used in the document. When uploading an archive to a new device, these templates will be automatically installed if they didn't already exist.

<sup>&</sup>lt;sup>1</sup>See: Command Line Options

# Template Archive Format

C

The Template Archive (RMT) format stores a vector image and reMarkable UI metadata in a single file. Typically, reMarkable templates are shared as singular PNG images; this has a number of drawbacks, like being stuck with a static resolution and lack of metadata.

The RMT format solves those issues by bundling a vector image of the template (SVG), instead of a bitmap image, and includes template metadata (JSON) in a tape-archive (TAR). An example file structure of an RMT file may be seen in Figure C.1.

```
ExampleTemplate.rmt
    template.json
    template.svg
```

Figure C.1: Example structure of a template archive

The *template.json* file should contain, at minimum, a structure similar to Figure C.2. The *fileName* attribute should be a UUID and is necessary to prevent template collisions; if this is not explicitly specified, one will be generated by RCU.<sup>1</sup> The *categories* array may contain any of the following strings:

- Creative
- Grids
- Life/organize
- Lines

The *template.svg* file should contain valid SVG data and have a viewport resolution of  $1404 \times 1872$  pixels. When a template archive is uploaded, these

<sup>&</sup>lt;sup>1</sup>Do not share manually-created RMT files that don't have a *fileName* attribute, otherwise collisions may occur or there could be multiple versions of identical templates.

```
"categories": [
"Creative"

"iconCode": "\ue9d5",
"landscape": false,
"name": "Example Template",
"fileName": "<UUID>"
```

Figure C.2: Example source code for template.json

files are not extracted to the default template location

(/usr/share/remarkable/templates). Instead, they are extracted into the user's home directory at ~/.local/share/remarkable/templates. Upon upload, RCU will convert the SVG image to a PNG image to retain compatibility with Xochitl.

If the tablet receives an update that clears the system template directory, the templates will become unavailable from the interface. RCU may detect this condition and prompt the user to recreate these template links, in-effect restoring the templates (they do not need to be re-uploaded).

# Software Package Format

D

Please download the RCU sources, then find the *rmpkg-sample* directory. This sample package contains useful information about the package format in a practical way, by using a self-extracting shell script with a tape-archive payload.

The RMPKG format is a self-contained executable that exposes a number of command line arguments. This format has several convenient properties:

- Installable any time, directly onto a stock tablet, no other software required (not even RCU).
- Self-contained package format convenient to download, convenient for authors to earn income for their work.
- Possible to write an RMPKG in any language that targets ARMv7
- No Internet access required
- Handles own compatibility checks, installation, and uninstallation

There are many ways to build a program that fit this description. The easiest way to configure an RMPKG is with an ordinary shell script, appended with the application's binary payload (like a .tar), which self-executes. An RMPKG should expose the following flags.

- --info
   Prints information about the package useful for anyone who stumbles upon it
- --manifest
   Prints a manifest of any files touched by the package; used for detecting conflicting packages
- --install
  Installs the package payload to the system

• --uninstall
Uninstalls the package payload from the system

RCU uploads packages to the tablet's ~/.rmpkg directory.

Release Notes

# E

#### E.1 v4.0.24

Released on May 20, 2025, this version updates nearly every aspect of the program with recent system software compatibility, recent operating system compatibility, has a new renderer for truly native PDF output, provides Markdown text exports, adds a new Printer pane, allows direct firmware uploads, and fixes outstanding defects.

### Compatibility

| Hardware | reMarkable 1, 2, and Paper Pro                            |
|----------|-----------------------------------------------------------|
| Software | 1.8.1.1–3.18.2.3                                          |
| PC       | FreeBSD 13–14, Debian 12.5, Fedora 41, openSUSE Leap 15.6 |
|          | RHEL 7.9, Ubuntu 20/22/24 LTS, macOS 12–15,               |
|          | Windows 10–11                                             |

#### **Important Notices**

- ! It is recommended that users of system software 3.0+ export PDF documents through the Web UI export option.
- ! This version of RCU rewrites the PDF renderer, which may have unknown defects. Compatibility with reMarkable system software 3.0+ is limited, and may only render Epubs and PDFs with a reMarkable-native aspect ratio, and notebooks which do not use the continuous pages or text input features.<sup>1</sup>
- ! Low-level disk snapshots for RM2 and RMPP may be taken, but not yet restored.

<sup>&</sup>lt;sup>1</sup>See Section E.1: Workarounds for more details.

#### Release Notes

- Adds system software compatibility for 2.10.0.324 through 3.18.2.3.
- Adds hardware compatibility with reMarkable Paper Pro.
- Updated the minimum supported operating systems.
- Switched to semantic "semver" version numbering (used to be in YYYY.nnne format).
- Integrates the Connection Dialog into a new Connection Pane, with the option for automatically starting the connection.
- Introduces Printer Pane which can act as a virtual printer for receiving documents.
- Introduces a one-window modality, replacing the old Connection Dialog with the new Connection Pane.

```
• Adds CLI arguments: --purge-settings,
--no-check-reclaim-storage, --screenshot-0,
--screenshot-90, --screenshot-180, --screenshot-270,
--page-range, --layered, --annotated, --grouped-annots,
--res-mod, --color-black, --color-gray, --color-white,
--color-blue, --color-red, --color-highlight,
--color-highlight-green, --color-highlight-pink,
--color-highlight-gray, --export-pdf-rm,
--export-epub-o, --export-snaphighlights-txt,
--export-typedtext-md, --download-rmdoc.
```

- Ability to en/disable tablet settings: Web UI, Wi-Fi, Automatic Updates.
- Ability to upload specific firmware.
- Ability to flip the active boot partition.
- Ability to take and restore Data snapshots of RM2.
- Ability to delete snapshots in-bulk.

E.1. V4.0.24 55

- Ability to capture screenshots in any orientation.
- Ability to copy screenshots to system clipboard.
- Ability to delete templates in-bulk.
- Ability to export password-protected PDFs.
- Ability to set default PDF renderer.
- Ability to export PDFs via Web UI, either over USB or Wi-Fi.
- Ability to export typed text as Markdown.
- Ability to export snap highlights as plain-text.
- Ability to download original Epub backing files.
- Ability to upload and download reMarkable-native RMDOC files (3.10).
- Ability to change wallpapers for Starting, Rebooting, Overheating, and Battery Empty screens.
- Ability to restore wallpapers after system software update.
- Ability to automatically check/fetch RCU updates upon start.
- Adds a high-level Data snapshot option.
- Adds a GUI option for automatically connecting to the last-used preset.
- Adds PDF export option for fallback-to-Web-UI rendering.
- Adds PDF export option for highlight annotation grouping.
- Adds PDF export options for editing more brush colors.
- Retains ddvk/remarkable-hacks bookmarks in PDF exports and RMN operations.
- Supports high-DPI displays, such as Apple Retina.

- Faster macOS application start time.
- Adds tooltip text, keyboard shortcuts, accessibility names to most operations.
- Shows battery state of charge in Device Info pane.
- Renames *Backups* to *Snapshots* in Device Info pane and documentation.
- Lock recovery OS to take/restore snapshots only at Full-level.
- Always uploads RMN archives as new documents.
- Allows document uploads to be aborted.
- Highlight colors will bleed through page content, not opaquely cover it.
- Uses bitmap templates background for bitmap PDF exports.
- Ability to render rearranged pages, and user-added note pages.
- Renders native PDF elements so individual sketch components may be exported as singular images.
- Renders bitmap PDFs with smaller file sizes and lossless quality.
- Improves PDF highlight annotation compatibility with more PDF clients.
- Improves vector PDF output with realistic brush rendering.
- Shows dialog for failed PDF exports.
- Skips bogus template icon codes, which might exist from using other template-upload software.
- Bundles two executables for Windows, *RCU.exe* (no console) and *RCU-CLI.exe* (with console).
- Supports Python 3.10.

E.1. V4.0.24 57

• Fixes defect where Windows could paint the application window beyond the screen border.

- Fixes defect where snapshots taken under recovery OS could not be right-clicked.
- Fixes PDF renderer geometry issues relating to CropBox, MediaBox, Adjust View, and highlight annotation bounding rectangles.
- Fixes defects where PDF layers could sometimes not be applied properly, or could cause Adobe Acrobat to report "Generic Error".
- Fixes defect where some PDFs failed to export due to a malformed base PDF, or a base PDF using obscure stream encodings.
- Fixes compatibility with Wayland on GNU/Linux platforms.

#### **Known Defects**

- Custom rendering for documents created or modified with system software 3.0+ is limited to Epubs and PDFs with a reMarkable-native aspect ratio, and notebooks which do not use the continuous pages or text input features.
- In system software 3.8+, the Web UI can not be enabled through RCU. Instead, the tablet must be connected via USB to a PC when it boots to keep the Web UI enabled. Please contact reMarkable AS and ask them to fix this problem.
- Most large PDFs (greater than 500 MB) cannot be exported with system software 3.0+.
- Lucida Console is forced on macOS, instead of using the default system typeface.
- No warning for RMPKG fault.

#### Workarounds

#### Bitmap/Vector Rendering Errors with Ink/Positioning

RCU's custom PDF renderer (bitmap/vector) has perfect compatibility with system software 1.8 through 2.15. System software 3.0, however, changed the way certain types of documents are rendered, and RCU's rendering logic cannot yet differntiate between these different document types.<sup>2</sup>

To work around this issue, a hack can be employed. Before one begins marking up a document, the PDF page aspect ratio should be equal to the ratio of the tablet's screen (3:4). One can automatically re-page a PDF document by transferring it through RCU's virtual printer with a user-defined page size.

In most applications, the page size is defined on a per-application basis. For instance, in Mozilla Firefox, the page size is defined in File–Print–Page Setup. A custom paper size can be made with the same dimensions as the tablet's screen:  $157.2 \times 209.6 \text{ mm}$  (6.19×8.25 in).

<sup>&</sup>lt;sup>2</sup>For instance, in 3.0+ an A4-size PDF will become centered on the screen. However, in 2.15 and below, it would be left-aligned. This is one example of a difference of rendering logic. Other differences relate to the absolute size of ink/annotations.

### E.2 v4.0 (r2021.002)

Released on September 10, 2021, this version addresses compatibility with system software 2.9.1.236, adds CLI options for transferring documents, and improves PDF handling and rendering.

#### Compatibility

| Hardware | reMarkable 1 & 2                                          |
|----------|-----------------------------------------------------------|
| Software | 1.8.1.1–2.9.1.236                                         |
| PC       | FreeBSD 13.0, Ubuntu 18/20 LTS, Fedora 33, openSUSE 15.2, |
|          | CentOS 7, macOS 10.13, Windows 10                         |

#### **Release Notes**

- Compatibility with system software 2.9.1.236, rm2fb.<sup>3</sup>
- Snap-highlighted text extracts into PDF highlight comments.
- High Density export option (4x DPI bitmap rendering).
- Create folders and sub-folders.
- Sticky favorited documents and collections on-top.
- Removed pop-up notice when connection becomes interrupted.
- Check for pseudo-deleted files and prompt non-cloud users to purge.
- New CLI options:

```
--cli,--screenshot-p,--screenshot-l,--list-documents,
--list-collections,--download-doc,--export-pdf-b,
--export-pdf-v,--export-pdf-o,--upload-doc,
--upload-doc-to,--render-rmn-pdf-b,--render-rmn-pdf-v
```

• Show error message for About Pane network failures.

<sup>&</sup>lt;sup>3</sup>This is a shim for other third-party software (not RCU) to display graphics on RM2. Read more: <a href="https://ddw.kremarkable2-framebuffer">ddvk/remarkable2-framebuffer</a>.

- Improved PDF handling with regards to CropBox, MediaBox.
- Improved handling with reMarkable Cloud.
- Bundle SSL certificates.
- Sanitize quote characters from filenames.
- Fixed defect where Mechanical Pencil v1 (from system software prior to 1.8.1.1) rendered incorrectly.
- Fixed defect where RM2 screenshots were mis-aligned by 8 pixels.
- Fixed defect where using Adjust View had no effect on exported PDFs.
- Fixed defect where the recovery OS was dependent upon contents of eMMC. Tablet now shows black screen during recovery operations.
- Fixed defect where connection presets could disappear.
- Fixed defect where RMN uploads were invisible if they were originally taken from a parent folder.
- Fixed defect where the program could crash for macOS 11 (Big Sur) users when exporting select PDFs.

#### **Known Defects**

- Some documents exported with a base PDF and Layers enabled may render OK, but be reported in Adobe Acrobat as having a generic error, and the Background layer may toggle the entire page.
- Improper annotation rotation with PDF pages that are rotated 270 degrees (usually appearing upside-down).
- Some PDFs are unable to be decoded and fail to export, or export blank. Some examples are password-protected PDFs, and My Deep Guide's yearly planner.<sup>4</sup>

<sup>&</sup>lt;sup>4</sup>A temporary workaround is to process these PDFs with *qpdf* and overwrite the original PDF on the device through SSH.

61

- Lucida Console is forced on macOS, instead of the default system typeface, because of a font-rendering issue in Qt with macOS 11 (Big Sur) where space characters that appear after a comma or period are invisible.
- No warning for RMPKG fault

# E.3 v3.0 (r2021.001)

Released on January 31, 2021, this version addresses compatibility for re-Markable 2, system software 2.5.0.27, and macOS Big Sur, fixes bugs and annoying behavior, and introduces new features.

# Compatibility

Hardware reMarkable 1 & 2
Software 1.8.1.1–2.5.0.27
PC FreeBSD 12.1, Ubuntu 18/20 LTS, Fedora 33, openSUSE 15.2, CentOS 7, macOS 10.13-11.1, Windows 10

## **Important Notices**

- ! Low-level backup/restore is unsupported with reMarkable 2.
- ! reMarkable 2 owners on Windows do not need to install the libusb driver.

#### **Release Notes**

- reMarkable 2 compatibility, screenshots
- System software 2.5.0.27 compatibility
- macOS 11 (Big Sur) compatibility
- KDE, dark theme support
- Parabola-rM backup/restore
- Directly import SVG and PNG images as templates
- Multiple presets for different networks
- Password visibility toggle
- Hierarchical download/export documents

- CLI flags: --autoconnect, --dark, --no-compat-check
- Rename documents and collections
- Application icon, GNU/Linux installers
- Fetch new compatibility tables without updating RCU
- Switches program license to GNU AGPLv3 or later
- Uses to .app packaging for macOS
- Makefile conveniences, like venv and packaging
- Keyboard shortcuts for quitting/closing
- Fixes defect where key-based authentication was used instead of password
- Fixes defect where data-only restore was non-functional
- Fixes defect where /home/root was sometimes used instead of \$HOME
- Fixes defect where backups under Windows failed when running RCU from a non-primary volume
- Fixes defect where upload progress meter never changed from 0%

## **Known Defects**

- Unable to load recovery OS when the tablet has a botched splash image.<sup>5</sup>
- Some documents exported with a base PDF and Layers enabled may render OK, but be reported in Adobe Acrobat as having a generic error, and the Background layer may toggle the entire page.
- Force-refreshing the Notebooks Pane doesn't work under FreeBSD or macOS.

<sup>&</sup>lt;sup>5</sup>A new recovery OS is available by email, but was not polished enough to make this release.

- No conflict check for RMPKGs
- No warning for RMPKG fault

## E.4 v2.0 (r2020.003)

Released on October 3, 2020, this version addresses compatibility for system software 2.3.0.16, fixes bugs and annoying behavior, and introduces new export options.

# Compatibility<sup>6</sup>

```
Hardware RM100, RM102 (reMarkable 1)
Software 1.8.1.1–2.3.0.16
PC FreeBSD 12.1, Ubuntu 18.04, macOS 10.13, Windows 10
```

# **Important Notices**

! This version changes the settings and data paths. To migrate old backups, copy the *backups* directory from the old data directory to the new one. The old data directories are:

FreeBSD, GNU/Linux: ~/.config/rcu

macOS: ~/Library/Preferences

Windows: C:\HKEY\_CURRENT\_USER\SOFTWARE\rcu\rcu

### **Release Notes**

- System software 2.3.0.16 compatibility
- Resizable UI, with Hi-DPI support
- New application data directory, user-setable in configuration file
  - FreeBSD, GNU/Linux

Settings: ~/.config/davisr/rcu.conf

Data: ~/.local/share/davisr/rcu

- macOS

<sup>&</sup>lt;sup>6</sup>This version is likely compatible with reMarkable 2 (except backup/restore) but is untested.

Settings: ~/Library/Preferences/rcu.plist Data: ~/Library/Application Support/rcu

- Windows

Settings: HKEY\_CURRENT\_USER\SOFTWARE\davisr\rcu

Data: %APPDATA%\davisr\rcu

- Faster startup/load time
- Automatic notebook view refresh (force with Ctrl+R or F5)
- Drag-and-drop document organization within the Notebooks Pane
- Save last-used directory for import/export operations
- Save notebook sorting method
- Upload to any collection (document folder)
- No longer requires Host to be an IP address in the Connection Dialog
- A port may be given in the Host field, separated with a ':' (colon)
- New Export PDF options
  - PDF annotations for highlights
  - PDF layers (OCG) for each document layer
  - Customizable ink colors
  - Auto-open exported PDF
- Fix Wallpaper Pane bugs
  - Removed "Powered Off" overlay text
  - Set to Original button works as-expected and will always keep a backup
- Fix rM Cloud compatibility bugs (delete, re-uploading old archives)
- Sanitize export filenames

- Compatibility with more GNU/Linux distros
  - Now requires libxcb as a dependency (install *libxcb-xinerama0*)
- Warning popup when the tablet is disconnected
- reMy, from which RCU gets its .lines parser, is now credited visibly in the About Pane
- Reduce logging verbosity
- Smoother lines when exporting vectors

#### **Known Defects**

- Some documents exported with a base PDF and Layers enabled may report in Adobe Acrobat as having a generic error, but otherwise render OK.
- Force-refreshing the Notebooks Pane doesn't work under macOS.
- No conflict check for RMPKGs
- No warning for RMPKG fault

## E.5 v1.1 (r2020.002)

Released on September 6, 2020, this version addresses issues blocking users from running v1.0 (r2020.001).

## Compatibility

```
Hardware RM100, RM102 (reMarkable 1)
Software PC FreeBSD 12.1, Ubuntu 18.04, macOS 10.13, Windows 10
```

#### Release Notes

- Fix "unknown document version" bug
- Fix improper handling of tall PDF documents
- Warn user when not taking/restoring backup from USB
- Set executable permission in macOS release archive
- Update manual with recovery mode instructions
- Update manual with Windows driver instructions

### **Known Defects**

- No conflict check for RMPKGs
- No warning for RMPKG fault

# E.6 v1.0 (r2020.001)

Released on September 5, 2020, this is the first released version of RCU.

# Compatibility

```
Hardware RM100, RM102 (reMarkable 1)
Software 1.8.1.1–2.2.0.48
PC FreeBSD 12.1, Ubuntu 18.04, macOS 10.13, Windows 10
```

#### **Release Notes**

- First release of reMarkable Connection Utility (RCU)
- Application will open with console window

# GNU Affero General Public License 3.0

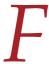

Copyright © 2007 Free Software Foundation, Inc. https://fsf.org/

Everyone is permitted to copy and distribute verbatim copies of this license document, but changing it is not allowed.

#### **Preamble**

The GNU Affero General Public License is a free, copyleft license for software and other kinds of works, specifically designed to ensure cooperation with the community in the case of network server software.

The licenses for most software and other practical works are designed to take away your freedom to share and change the works. By contrast, our General Public Licenses are intended to guarantee your freedom to share and change all versions of a program—to make sure it remains free software for all its users.

When we speak of free software, we are referring to freedom, not price. Our General Public Licenses are designed to make sure that you have the freedom to distribute copies of free software (and charge for them if you wish), that you receive source code or can get it if you want it, that you can change the software or use pieces of it in new free programs, and that you know you can do these things.

Developers that use our General Public Licenses protect your rights with two steps: (1) assert copyright on the software, and (2) offer you this License which gives you legal permission to copy, distribute and/or modify the software.

A secondary benefit of defending all users' freedom is that improvements made in alternate versions of the program, if they receive widespread use, become available for other developers to incorporate. Many developers of free software are heartened and encouraged by the resulting cooperation. However, in the case of software used on network servers, this result may fail to come about. The GNU General Public License permits making

a modified version and letting the public access it on a server without ever releasing its source code to the public.

The GNU Affero General Public License is designed specifically to ensure that, in such cases, the modified source code becomes available to the community. It requires the operator of a network server to provide the source code of the modified version running there to the users of that server. Therefore, public use of a modified version, on a publicly accessible server, gives the public access to the source code of the modified version.

An older license, called the Affero General Public License and published by Affero, was designed to accomplish similar goals. This is a different license, not a version of the Affero GPL, but Affero has released a new version of the Affero GPL which permits relicensing under this license.

The precise terms and conditions for copying, distribution and modification follow.

#### **Terms and Conditions**

#### 0. Definitions.

"This License" refers to version 3 of the GNU Affero General Public License.

"Copyright" also means copyright-like laws that apply to other kinds of works, such as semiconductor masks.

"The Program" refers to any copyrightable work licensed under this License. Each licensee is addressed as "you". "Licensees" and "recipients" may be individuals or organizations.

To "modify" a work means to copy from or adapt all or part of the work in a fashion requiring copyright permission, other than the making of an exact copy. The resulting work is called a "modified version" of the earlier work or a work "based on" the earlier work.

A "covered work" means either the unmodified Program or a work based on the Program.

To "propagate" a work means to do anything with it that, without permission, would make you directly or secondarily liable for infringe-

ment under applicable copyright law, except executing it on a computer or modifying a private copy. Propagation includes copying, distribution (with or without modification), making available to the public, and in some countries other activities as well.

To "convey" a work means any kind of propagation that enables other parties to make or receive copies. Mere interaction with a user through a computer network, with no transfer of a copy, is not conveying.

An interactive user interface displays "Appropriate Legal Notices" to the extent that it includes a convenient and prominently visible feature that (1) displays an appropriate copyright notice, and (2) tells the user that there is no warranty for the work (except to the extent that warranties are provided), that licensees may convey the work under this License, and how to view a copy of this License. If the interface presents a list of user commands or options, such as a menu, a prominent item in the list meets this criterion.

#### 1. Source Code.

The "source code" for a work means the preferred form of the work for making modifications to it. "Object code" means any non-source form of a work.

A "Standard Interface" means an interface that either is an official standard defined by a recognized standards body, or, in the case of interfaces specified for a particular programming language, one that is widely used among developers working in that language.

The "System Libraries" of an executable work include anything, other than the work as a whole, that (a) is included in the normal form of packaging a Major Component, but which is not part of that Major Component, and (b) serves only to enable use of the work with that Major Component, or to implement a Standard Interface for which an implementation is available to the public in source code form. A "Major Component", in this context, means a major essential component (kernel, window system, and so on) of the specific operating system (if any) on which the executable work runs, or a compiler used to produce the work, or an object code interpreter used to run it.

The "Corresponding Source" for a work in object code form means all the source code needed to generate, install, and (for an executable work) run the object code and to modify the work, including scripts to control those activities. However, it does not include the work's System Libraries, or general-purpose tools or generally available free programs which are used unmodified in performing those activities but which are not part of the work. For example, Corresponding Source includes interface definition files associated with source files for the work, and the source code for shared libraries and dynamically linked subprograms that the work is specifically designed to require, such as by intimate data communication or control flow between those subprograms and other parts of the work.

The Corresponding Source need not include anything that users can regenerate automatically from other parts of the Corresponding Source.

The Corresponding Source for a work in source code form is that same work.

#### 2. Basic Permissions.

All rights granted under this License are granted for the term of copyright on the Program, and are irrevocable provided the stated conditions are met. This License explicitly affirms your unlimited permission to run the unmodified Program. The output from running a covered work is covered by this License only if the output, given its content, constitutes a covered work. This License acknowledges your rights of fair use or other equivalent, as provided by copyright law.

You may make, run and propagate covered works that you do not convey, without conditions so long as your license otherwise remains in force. You may convey covered works to others for the sole purpose of having them make modifications exclusively for you, or provide you with facilities for running those works, provided that you comply with the terms of this License in conveying all material for which you do not control copyright. Those thus making or running the covered works for you must do so exclusively on your behalf, under your direction and control, on terms that prohibit them from making any copies of your copyrighted material outside their relationship with you.

Conveying under any other circumstances is permitted solely under the conditions stated below. Sublicensing is not allowed; section 10 makes it unnecessary.

## 3. Protecting Users' Legal Rights From Anti-Circumvention Law.

No covered work shall be deemed part of an effective technological measure under any applicable law fulfilling obligations under article 11 of the WIPO copyright treaty adopted on 20 December 1996, or similar laws prohibiting or restricting circumvention of such measures.

When you convey a covered work, you waive any legal power to forbid circumvention of technological measures to the extent such circumvention is effected by exercising rights under this License with respect to the covered work, and you disclaim any intention to limit operation or modification of the work as a means of enforcing, against the work's users, your or third parties' legal rights to forbid circumvention of technological measures.

## 4. Conveying Verbatim Copies.

You may convey verbatim copies of the Program's source code as you receive it, in any medium, provided that you conspicuously and appropriately publish on each copy an appropriate copyright notice; keep intact all notices stating that this License and any non-permissive terms added in accord with section 7 apply to the code; keep intact all notices of the absence of any warranty; and give all recipients a copy of this License along with the Program.

You may charge any price or no price for each copy that you convey, and you may offer support or warranty protection for a fee.

# 5. Conveying Modified Source Versions.

You may convey a work based on the Program, or the modifications to produce it from the Program, in the form of source code under the terms of section 4, provided that you also meet all of these conditions:

a) The work must carry prominent notices stating that you modified it, and giving a relevant date.

- b) The work must carry prominent notices stating that it is released under this License and any conditions added under section 7. This requirement modifies the requirement in section 4 to "keep intact all notices".
- c) You must license the entire work, as a whole, under this License to anyone who comes into possession of a copy. This License will therefore apply, along with any applicable section 7 additional terms, to the whole of the work, and all its parts, regardless of how they are packaged. This License gives no permission to license the work in any other way, but it does not invalidate such permission if you have separately received it.
- d) If the work has interactive user interfaces, each must display Appropriate Legal Notices; however, if the Program has interactive interfaces that do not display Appropriate Legal Notices, your work need not make them do so.

A compilation of a covered work with other separate and independent works, which are not by their nature extensions of the covered work, and which are not combined with it such as to form a larger program, in or on a volume of a storage or distribution medium, is called an "aggregate" if the compilation and its resulting copyright are not used to limit the access or legal rights of the compilation's users beyond what the individual works permit. Inclusion of a covered work in an aggregate does not cause this License to apply to the other parts of the aggregate.

## 6. Conveying Non-Source Forms.

You may convey a covered work in object code form under the terms of sections 4 and 5, provided that you also convey the machine-readable Corresponding Source under the terms of this License, in one of these ways:

a) Convey the object code in, or embodied in, a physical product (including a physical distribution medium), accompanied by the Corresponding Source fixed on a durable physical medium customarily used for software interchange.

- b) Convey the object code in, or embodied in, a physical product (including a physical distribution medium), accompanied by a written offer, valid for at least three years and valid for as long as you offer spare parts or customer support for that product model, to give anyone who possesses the object code either (1) a copy of the Corresponding Source for all the software in the product that is covered by this License, on a durable physical medium customarily used for software interchange, for a price no more than your reasonable cost of physically performing this conveying of source, or (2) access to copy the Corresponding Source from a network server at no charge.
- c) Convey individual copies of the object code with a copy of the written offer to provide the Corresponding Source. This alternative is allowed only occasionally and noncommercially, and only if you received the object code with such an offer, in accord with subsection 6b.
- d) Convey the object code by offering access from a designated place (gratis or for a charge), and offer equivalent access to the Corresponding Source in the same way through the same place at no further charge. You need not require recipients to copy the Corresponding Source along with the object code. If the place to copy the object code is a network server, the Corresponding Source may be on a different server (operated by you or a third party) that supports equivalent copying facilities, provided you maintain clear directions next to the object code saying where to find the Corresponding Source. Regardless of what server hosts the Corresponding Source, you remain obligated to ensure that it is available for as long as needed to satisfy these requirements.
- e) Convey the object code using peer-to-peer transmission, provided you inform other peers where the object code and Corresponding Source of the work are being offered to the general public at no charge under subsection 6d.

A separable portion of the object code, whose source code is excluded from the Corresponding Source as a System Library, need not be included in conveying the object code work.

A "User Product" is either (1) a "consumer product", which means any tangible personal property which is normally used for personal, family, or household purposes, or (2) anything designed or sold for incorporation into a dwelling. In determining whether a product is a consumer product, doubtful cases shall be resolved in favor of coverage. For a particular product received by a particular user, "normally used" refers to a typical or common use of that class of product, regardless of the status of the particular user or of the way in which the particular user actually uses, or expects or is expected to use, the product. A product is a consumer product regardless of whether the product has substantial commercial, industrial or non-consumer uses, unless such uses represent the only significant mode of use of the product.

"Installation Information" for a User Product means any methods, procedures, authorization keys, or other information required to install and execute modified versions of a covered work in that User Product from a modified version of its Corresponding Source. The information must suffice to ensure that the continued functioning of the modified object code is in no case prevented or interfered with solely because modification has been made.

If you convey an object code work under this section in, or with, or specifically for use in, a User Product, and the conveying occurs as part of a transaction in which the right of possession and use of the User Product is transferred to the recipient in perpetuity or for a fixed term (regardless of how the transaction is characterized), the Corresponding Source conveyed under this section must be accompanied by the Installation Information. But this requirement does not apply if neither you nor any third party retains the ability to install modified object code on the User Product (for example, the work has been installed in ROM).

The requirement to provide Installation Information does not include a requirement to continue to provide support service, warranty, or updates for a work that has been modified or installed by the recipient, or for the User Product in which it has been modified or installed. Access to a network may be denied when the modification itself materially and adversely affects the operation of the network or violates the rules and protocols for communication across the network.

Corresponding Source conveyed, and Installation Information provided, in accord with this section must be in a format that is publicly documented (and with an implementation available to the public in source code form), and must require no special password or key for unpacking, reading or copying.

#### 7. Additional Terms.

"Additional permissions" are terms that supplement the terms of this License by making exceptions from one or more of its conditions. Additional permissions that are applicable to the entire Program shall be treated as though they were included in this License, to the extent that they are valid under applicable law. If additional permissions apply only to part of the Program, that part may be used separately under those permissions, but the entire Program remains governed by this License without regard to the additional permissions.

When you convey a copy of a covered work, you may at your option remove any additional permissions from that copy, or from any part of it. (Additional permissions may be written to require their own removal in certain cases when you modify the work.) You may place additional permissions on material, added by you to a covered work, for which you have or can give appropriate copyright permission.

Notwithstanding any other provision of this License, for material you add to a covered work, you may (if authorized by the copyright holders of that material) supplement the terms of this License with terms:

- a) Disclaiming warranty or limiting liability differently from the terms of sections 15 and 16 of this License; or
- b) Requiring preservation of specified reasonable legal notices or author attributions in that material or in the Appropriate Legal Notices displayed by works containing it; or

- c) Prohibiting misrepresentation of the origin of that material, or requiring that modified versions of such material be marked in reasonable ways as different from the original version; or
- d) Limiting the use for publicity purposes of names of licensors or authors of the material; or
- e) Declining to grant rights under trademark law for use of some trade names, trademarks, or service marks; or
- f) Requiring indemnification of licensors and authors of that material by anyone who conveys the material (or modified versions of it) with contractual assumptions of liability to the recipient, for any liability that these contractual assumptions directly impose on those licensors and authors.

All other non-permissive additional terms are considered "further restrictions" within the meaning of section 10. If the Program as you received it, or any part of it, contains a notice stating that it is governed by this License along with a term that is a further restriction, you may remove that term. If a license document contains a further restriction but permits relicensing or conveying under this License, you may add to a covered work material governed by the terms of that license document, provided that the further restriction does not survive such relicensing or conveying.

If you add terms to a covered work in accord with this section, you must place, in the relevant source files, a statement of the additional terms that apply to those files, or a notice indicating where to find the applicable terms.

Additional terms, permissive or non-permissive, may be stated in the form of a separately written license, or stated as exceptions; the above requirements apply either way.

#### 8. Termination.

You may not propagate or modify a covered work except as expressly provided under this License. Any attempt otherwise to propagate or modify it is void, and will automatically terminate your rights under this License (including any patent licenses granted under the third paragraph of section 11).

However, if you cease all violation of this License, then your license from a particular copyright holder is reinstated (a) provisionally, unless and until the copyright holder explicitly and finally terminates your license, and (b) permanently, if the copyright holder fails to notify you of the violation by some reasonable means prior to 60 days after the cessation.

Moreover, your license from a particular copyright holder is reinstated permanently if the copyright holder notifies you of the violation by some reasonable means, this is the first time you have received notice of violation of this License (for any work) from that copyright holder, and you cure the violation prior to 30 days after your receipt of the notice.

Termination of your rights under this section does not terminate the licenses of parties who have received copies or rights from you under this License. If your rights have been terminated and not permanently reinstated, you do not qualify to receive new licenses for the same material under section 10.

## 9. Acceptance Not Required for Having Copies.

You are not required to accept this License in order to receive or run a copy of the Program. Ancillary propagation of a covered work occurring solely as a consequence of using peer-to-peer transmission to receive a copy likewise does not require acceptance. However, nothing other than this License grants you permission to propagate or modify any covered work. These actions infringe copyright if you do not accept this License. Therefore, by modifying or propagating a covered work, you indicate your acceptance of this License to do so.

# 10. Automatic Licensing of Downstream Recipients.

Each time you convey a covered work, the recipient automatically receives a license from the original licensors, to run, modify and propagate that work, subject to this License. You are not responsible for enforcing compliance by third parties with this License.

An "entity transaction" is a transaction transferring control of an organization, or substantially all assets of one, or subdividing an organization, or merging organizations. If propagation of a covered work results from an entity transaction, each party to that transaction who receives a copy of the work also receives whatever licenses to the work the party's predecessor in interest had or could give under the previous paragraph, plus a right to possession of the Corresponding Source of the work from the predecessor in interest, if the predecessor has it or can get it with reasonable efforts.

You may not impose any further restrictions on the exercise of the rights granted or affirmed under this License. For example, you may not impose a license fee, royalty, or other charge for exercise of rights granted under this License, and you may not initiate litigation (including a cross-claim or counterclaim in a lawsuit) alleging that any patent claim is infringed by making, using, selling, offering for sale, or importing the Program or any portion of it.

#### 11. Patents.

A "contributor" is a copyright holder who authorizes use under this License of the Program or a work on which the Program is based. The work thus licensed is called the contributor's "contributor version".

A contributor's "essential patent claims" are all patent claims owned or controlled by the contributor, whether already acquired or hereafter acquired, that would be infringed by some manner, permitted by this License, of making, using, or selling its contributor version, but do not include claims that would be infringed only as a consequence of further modification of the contributor version. For purposes of this definition, "control" includes the right to grant patent sublicenses in a manner consistent with the requirements of this License.

Each contributor grants you a non-exclusive, worldwide, royalty-free patent license under the contributor's essential patent claims, to make, use, sell, offer for sale, import and otherwise run, modify and propagate the contents of its contributor version.

In the following three paragraphs, a "patent license" is any express agreement or commitment, however denominated, not to enforce a

patent (such as an express permission to practice a patent or covenant not to sue for patent infringement). To "grant" such a patent license to a party means to make such an agreement or commitment not to enforce a patent against the party.

If you convey a covered work, knowingly relying on a patent license, and the Corresponding Source of the work is not available for anyone to copy, free of charge and under the terms of this License, through a publicly available network server or other readily accessible means, then you must either (1) cause the Corresponding Source to be so available, or (2) arrange to deprive yourself of the benefit of the patent license for this particular work, or (3) arrange, in a manner consistent with the requirements of this License, to extend the patent license to downstream recipients. "Knowingly relying" means you have actual knowledge that, but for the patent license, your conveying the covered work in a country, or your recipient's use of the covered work in a country, would infringe one or more identifiable patents in that country that you have reason to believe are valid.

If, pursuant to or in connection with a single transaction or arrangement, you convey, or propagate by procuring conveyance of, a covered work, and grant a patent license to some of the parties receiving the covered work authorizing them to use, propagate, modify or convey a specific copy of the covered work, then the patent license you grant is automatically extended to all recipients of the covered work and works based on it.

A patent license is "discriminatory" if it does not include within the scope of its coverage, prohibits the exercise of, or is conditioned on the non-exercise of one or more of the rights that are specifically granted under this License. You may not convey a covered work if you are a party to an arrangement with a third party that is in the business of distributing software, under which you make payment to the third party based on the extent of your activity of conveying the work, and under which the third party grants, to any of the parties who would receive the covered work from you, a discriminatory patent license (a) in connection with copies of the covered work conveyed by you (or copies made from those copies), or (b) primarily for and in connection

with specific products or compilations that contain the covered work, unless you entered into that arrangement, or that patent license was granted, prior to 28 March 2007.

Nothing in this License shall be construed as excluding or limiting any implied license or other defenses to infringement that may otherwise be available to you under applicable patent law.

#### 12. No Surrender of Others' Freedom.

If conditions are imposed on you (whether by court order, agreement or otherwise) that contradict the conditions of this License, they do not excuse you from the conditions of this License. If you cannot convey a covered work so as to satisfy simultaneously your obligations under this License and any other pertinent obligations, then as a consequence you may not convey it at all. For example, if you agree to terms that obligate you to collect a royalty for further conveying from those to whom you convey the Program, the only way you could satisfy both those terms and this License would be to refrain entirely from conveying the Program.

# 13. Remote Network Interaction; Use with the GNU General Public License.

Notwithstanding any other provision of this License, if you modify the Program, your modified version must prominently offer all users interacting with it remotely through a computer network (if your version supports such interaction) an opportunity to receive the Corresponding Source of your version by providing access to the Corresponding Source from a network server at no charge, through some standard or customary means of facilitating copying of software. This Corresponding Source shall include the Corresponding Source for any work covered by version 3 of the GNU General Public License that is incorporated pursuant to the following paragraph.

Notwithstanding any other provision of this License, you have permission to link or combine any covered work with a work licensed under version 3 of the GNU General Public License into a single combined work, and to convey the resulting work. The terms of this Li-

cense will continue to apply to the part which is the covered work, but the work with which it is combined will remain governed by version 3 of the GNU General Public License.

#### 14. Revised Versions of this License.

The Free Software Foundation may publish revised and/or new versions of the GNU Affero General Public License from time to time. Such new versions will be similar in spirit to the present version, but may differ in detail to address new problems or concerns.

Each version is given a distinguishing version number. If the Program specifies that a certain numbered version of the GNU Affero General Public License "or any later version" applies to it, you have the option of following the terms and conditions either of that numbered version or of any later version published by the Free Software Foundation. If the Program does not specify a version number of the GNU Affero General Public License, you may choose any version ever published by the Free Software Foundation.

If the Program specifies that a proxy can decide which future versions of the GNU Affero General Public License can be used, that proxy's public statement of acceptance of a version permanently authorizes you to choose that version for the Program.

Later license versions may give you additional or different permissions. However, no additional obligations are imposed on any author or copyright holder as a result of your choosing to follow a later version.

## 15. Disclaimer of Warranty.

THERE IS NO WARRANTY FOR THE PROGRAM, TO THE EXTENT PERMITTED BY APPLICABLE LAW. EXCEPT WHEN OTHER-WISE STATED IN WRITING THE COPYRIGHT HOLDERS AND/OR OTHER PARTIES PROVIDE THE PROGRAM "AS IS" WITHOUT WARRANTY OF ANY KIND, EITHER EXPRESSED OR IMPLIED, INCLUDING, BUT NOT LIMITED TO, THE IMPLIED WARRANTIES OF MERCHANTABILITY AND FITNESS FOR A PARTICULAR PURPOSE. THE ENTIRE RISK AS TO THE QUALITY AND PERFOR-

MANCE OF THE PROGRAM IS WITH YOU. SHOULD THE PROGRAM PROVE DEFECTIVE, YOU ASSUME THE COST OF ALL NECESSARY SERVICING, REPAIR OR CORRECTION.

## 16. Limitation of Liability.

IN NO EVENT UNLESS REQUIRED BY APPLICABLE LAW OR AGREED TO IN WRITING WILL ANY COPYRIGHT HOLDER, OR ANY OTHER PARTY WHO MODIFIES AND/OR CONVEYS THE PROGRAM AS PERMITTED ABOVE, BE LIABLE TO YOU FOR DAMAGES, INCLUDING ANY GENERAL, SPECIAL, INCIDENTAL OR CONSEQUENTIAL DAMAGES ARISING OUT OF THE USE OR INABILITY TO USE THE PROGRAM (INCLUDING BUT NOT LIMITED TO LOSS OF DATA OR DATA BEING RENDERED INACCURATE OR LOSSES SUSTAINED BY YOU OR THIRD PARTIES OR A FAILURE OF THE PROGRAM TO OPERATE WITH ANY OTHER PROGRAMS), EVEN IF SUCH HOLDER OR OTHER PARTY HAS BEEN ADVISED OF THE POSSIBILITY OF SUCH DAMAGES.

## 17. Interpretation of Sections 15 and 16.

If the disclaimer of warranty and limitation of liability provided above cannot be given local legal effect according to their terms, reviewing courts shall apply local law that most closely approximates an absolute waiver of all civil liability in connection with the Program, unless a warranty or assumption of liability accompanies a copy of the Program in return for a fee.

#### **End of Terms and Conditions**

# How to Apply These Terms to Your New Programs

If you develop a new program, and you want it to be of the greatest possible use to the public, the best way to achieve this is to make it free software which everyone can redistribute and change under these terms.

To do so, attach the following notices to the program. It is safest to attach them to the start of each source file to most effectively state the exclusion of warranty; and each file should have at least the "copyright" line and a pointer to where the full notice is found.

```
<one line to give the program's name and a brief idea of what it does.>
Copyright (C) <textyear> <name of author>
This program is free software: you can redistribute it and/or modify it under the terms of the GNU Affero General Public License as published by the Free Software Foundation, either version 3 of the License, or (at your option) any later version.

This program is distributed in the hope that it will be useful, but WITHOUT ANY WARRANTY; without even the implied warranty of MERCHANTABILITY or FITNESS FOR A PARTICULAR PURPOSE. See the GNU Affero General Public License for more details.

You should have received a copy of the GNU Affero General Public License along with this program. If not, see <a href="https://www.qnu.org/licenses/">https://www.qnu.org/licenses/</a>.
```

Also add information on how to contact you by electronic and paper mail.

If your software can interact with users remotely through a computer network, you should also make sure that it provides a way for users to get its source. For example, if your program is a web application, its interface could display a "Source" link that leads users to an archive of the code. There are many ways you could offer source, and different solutions will be better for different programs; see section 13 for the specific requirements.

You should also get your employer (if you work as a programmer) or school, if any, to sign a "copyright disclaimer" for the program, if necessary. For more information on this, and how to apply and follow the GNU AGPL, see <a href="https://www.gnu.org/licenses/">https://www.gnu.org/licenses/</a>.